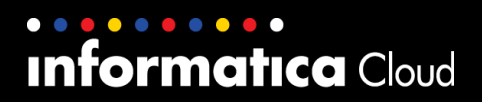

# **Data Quality Quick Start Bundle User Guide**

© 2014 Informatica Corporation. No part of this document may be reproduced or transmitted in any form, by any means (electronic, photocopying, recording or otherwise) without prior consent of Informatica Corporation. All other company and product names may be trade names or trademarks of their respective owners and/or copyrighted materials of such owners.

## **Overview**

Use the Data Quality Quick Start bundle to use data quality functionality to process company and person data in mapping configuration tasks.

A bundle is a set of prebuilt integration templates that you can run with mapping configuration tasks. Bundles improve development productivity and enhance the quality of data quality projects.

The Data Quality Quick Start bundle includes the following integration templates:

- **DQ Account Match.** Matches account data based on the company name and billing address.
- **DQ Contact Lead Match.** Matches personal data based on the name and mailing address.
- **DQ\_Account\_Std\_Validate\_NorthAmerica.** Standardizes the company name in account data based on Data Quality dictionary files and validates address information.
- **DQ\_Contact\_Std\_Validate\_NorthAmerica.** Parses name information for person data, generates gender information, and validates date of birth, email, and address information.
- **DQ\_Lead\_Std\_Validate\_NorthAmerica.** Parses name information for person data, generates gender information, and validates date of birth, email, and address information.

**Note:** The integration templates are based on Salesforce data object structures, but can be used for any similar data. For example, you can use the DQ\_Account\_Match integration template to match data for any source data that includes company names and addresses.

For more information about mapplets, integration templates, or other Informatica Cloud functionality, see the Informatica Cloud User Guide or online help.

## **Installing the Bundle**

The Data Quality Quick Start bundle displays as an available bundle in your organization. To view and install the bundle, in your organization, click **Configure** > **Published Bundles**.

After you install the bundle, you can use the integration templates in the bundle.

#### *Prerequisites*

Before you use the Data Quality Quick Start bundle, verify the following prerequisites:

- Informatica Cloud Standard Edition.
- DQ Package license.

#### *Bundle Sample Files*

The bundle includes sample files that you can use. The sample files provide a basic structure and some sample data to enable working with the integration templates. You might need to edit the files to work in your environment.

You can download the sample files from the following community article[: Data Quality Quick Start Bundle.](https://community.informatica.com/docs/DOC-3942) You can download the following sample files: DQ\_QuickStart\_SampleFiles.zip.

# **DQ\_Account\_Match Integration Template**

Use the DQ\_AccountMatch integration template to match account data based on the company name and billing address. This template was developed with the Salesforce Account object as the source, but you can use any account or company data that includes name and address information.

Matching occurs between a set of records grouped by a user-defined group key field. Group key configuration can affect the accuracy of the matching as well as task performance. Consider the grouping and performance results when you choose the group key. For example, using a country code as the group key field can result in large groups that cause performance issues. However, grouping by postal code can result in restrictively small groups that miss potential matches. Instead, you might group by the first three characters of the company name concatenated with the substring of the first three digits of the zip code

The template creates a cluster ID for the first row in a group, also known as the *master record*. All other rows in the group are then compared to the master record. When a match is found, the row is assigned the same cluster ID as the master record, and the cluster size is increased by 1. A unique row has a cluster size of 1.

**Note:** For best results, cleanse the billing address data before you use this template.

## *Template Data Flow*

In this template, you can configure a filter to reduce the data passed to the mapplet. The Expression transformations provide the field mapping parameters for the mapplet and the target.

The following image shows the data flow of the template:

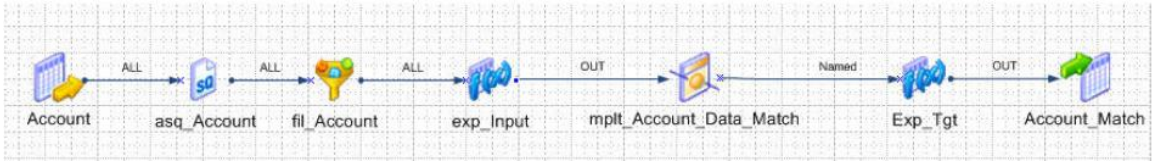

## *Template Parameters*

The following table describes the parameters in the template:

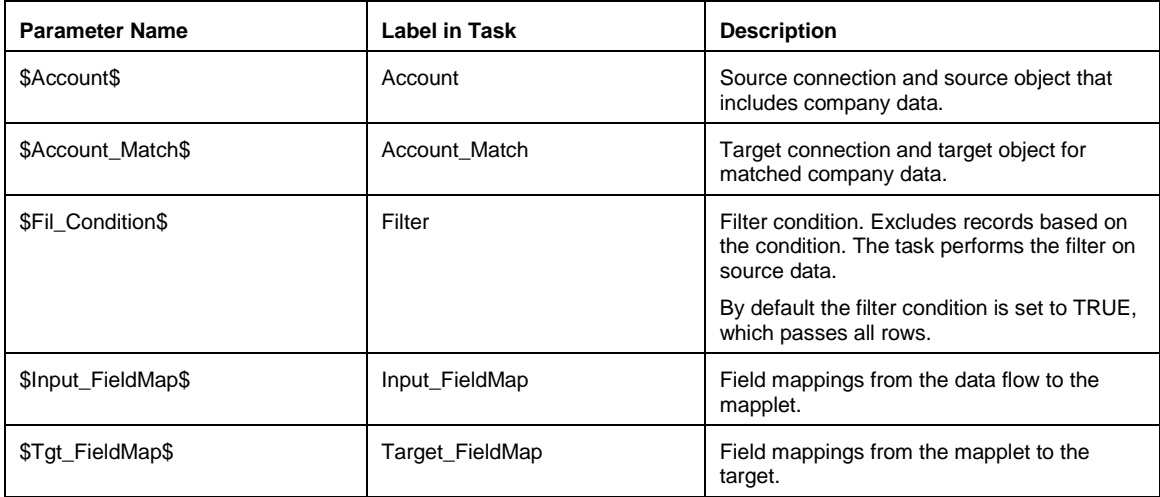

## *Mapplet Input and Output Ports*

Connect the data flow to the mapplet input ports and output ports as necessary.

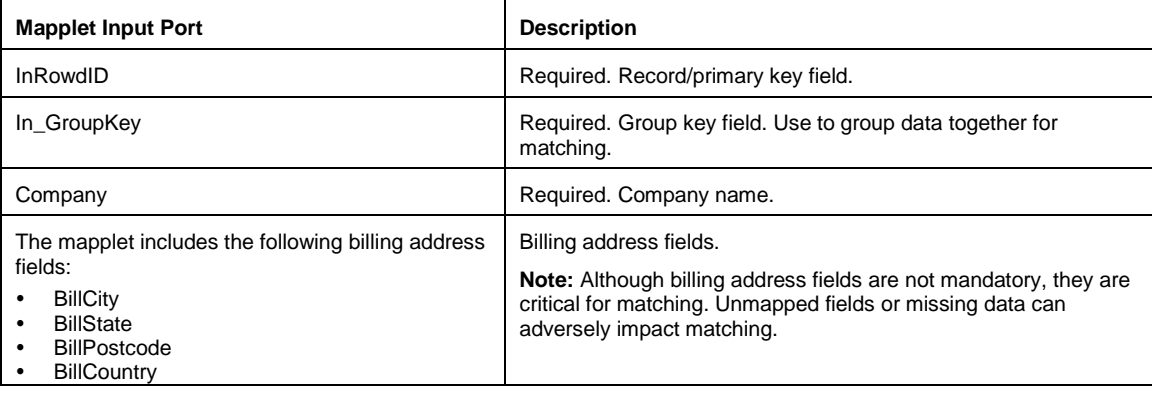

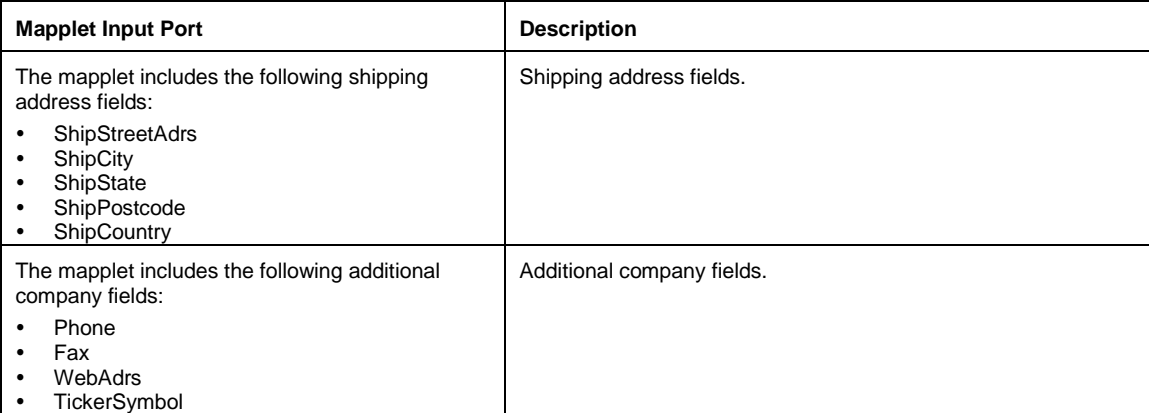

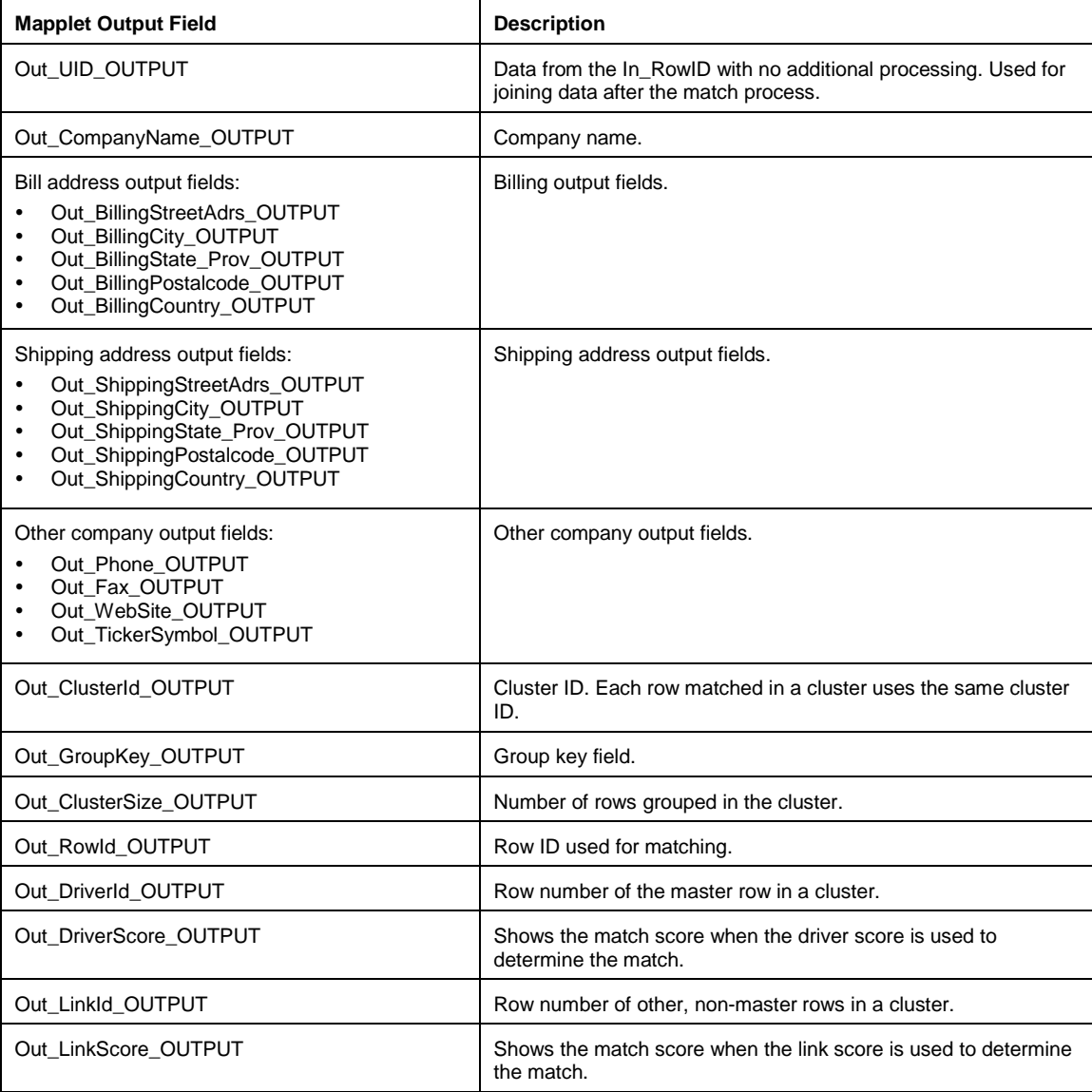

You can use the following sample files with the template:

- Source. Account data match in.csv.
- Target. Out\_account\_match.csv.

# **DQ\_Contact\_Lead\_Match Integration Template**

Use the DQ\_Contact\_Lead\_Match integration template to match person data based on name and mailing address. This template was developed with the Salesforce Contact and Lead objects as the source, but you can use any person-related data that includes name and address information.

Matching occurs between a set of records grouped by a user-defined group key field. Group key configuration can affect the accuracy of the matching as well as task performance. Consider the grouping and performance results when you choose the group key. For example, using a country code as the group key field can result in large groups that cause performance issues. However, grouping by postal code can result in restrictively small groups that miss potential matches. Instead, you might group by the first three characters of the company name concatenated with the substring of the first three digits of the zip code

The template creates a cluster ID for the first row in a group, also known as the *master record*. All other rows in the group are then compared to the master record. When a match is found, the row is assigned the same cluster ID as the master record, and the cluster size is increased by 1. A unique row has a cluster size of 1.

For best results, cleanse the billing address data before you use this template.

### *Template Data Flow*

In this template, you can configure a filter to reduce the data passed to the mapplet. The Expression transformations provide the field mapping parameters for the mapplet and the target.

The following image shows the data flow of the template:

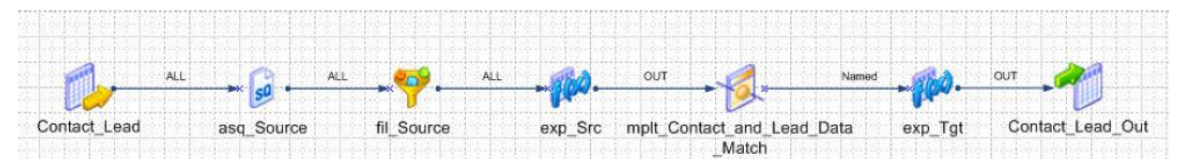

### *Template Parameters*

The following table describes the parameters in the template:

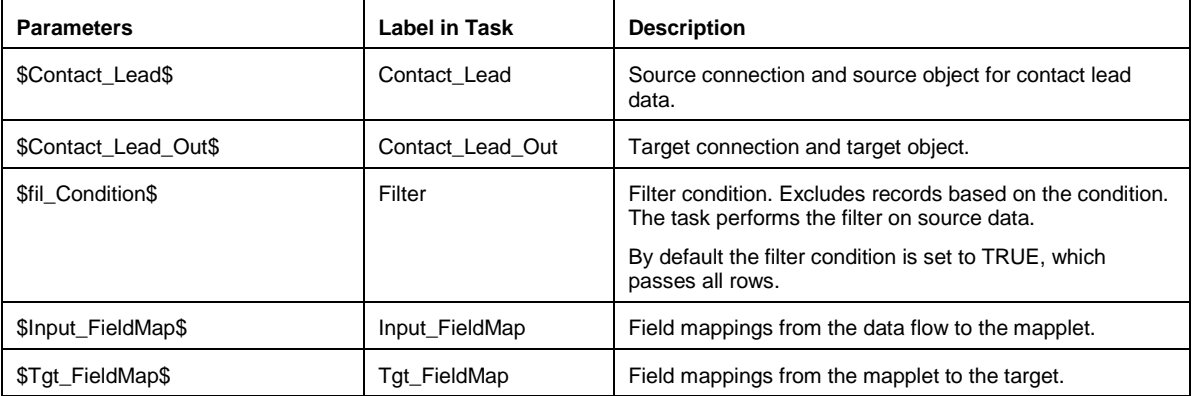

### *Mapplet Input and Output Ports*

Connect the data flow to the mapplet input ports and output ports as necessary.

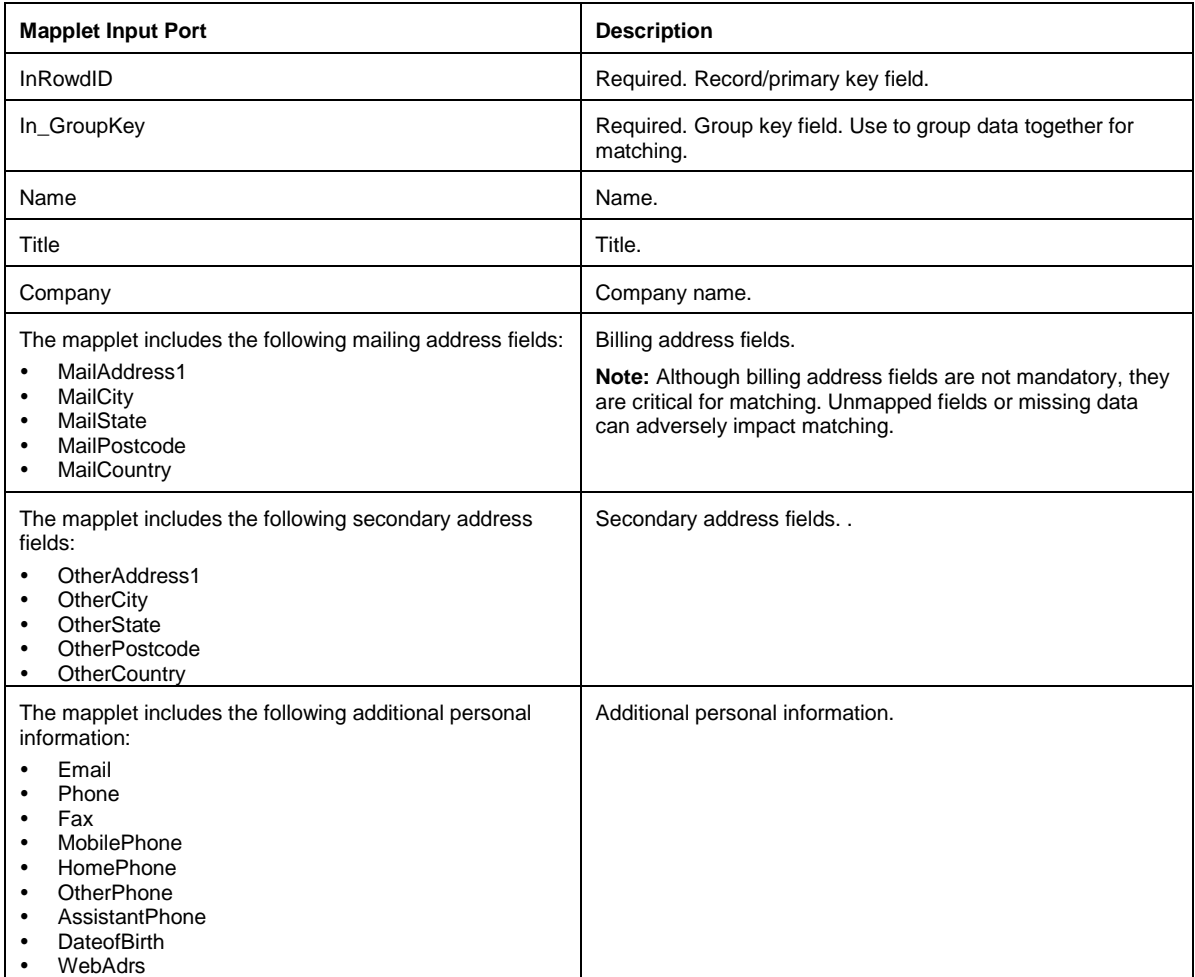

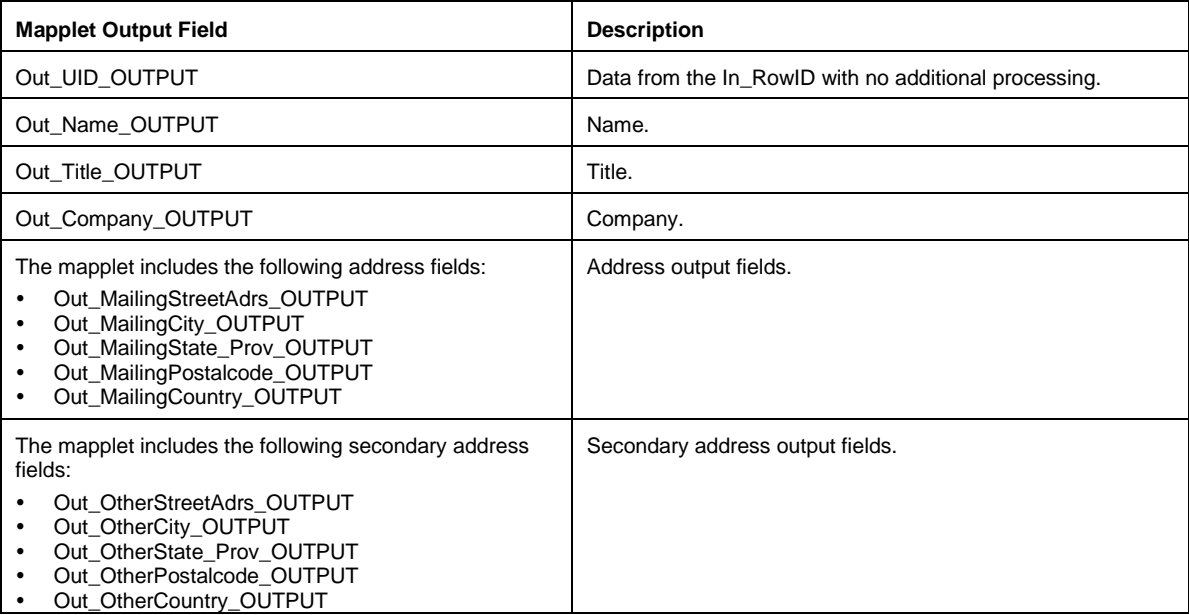

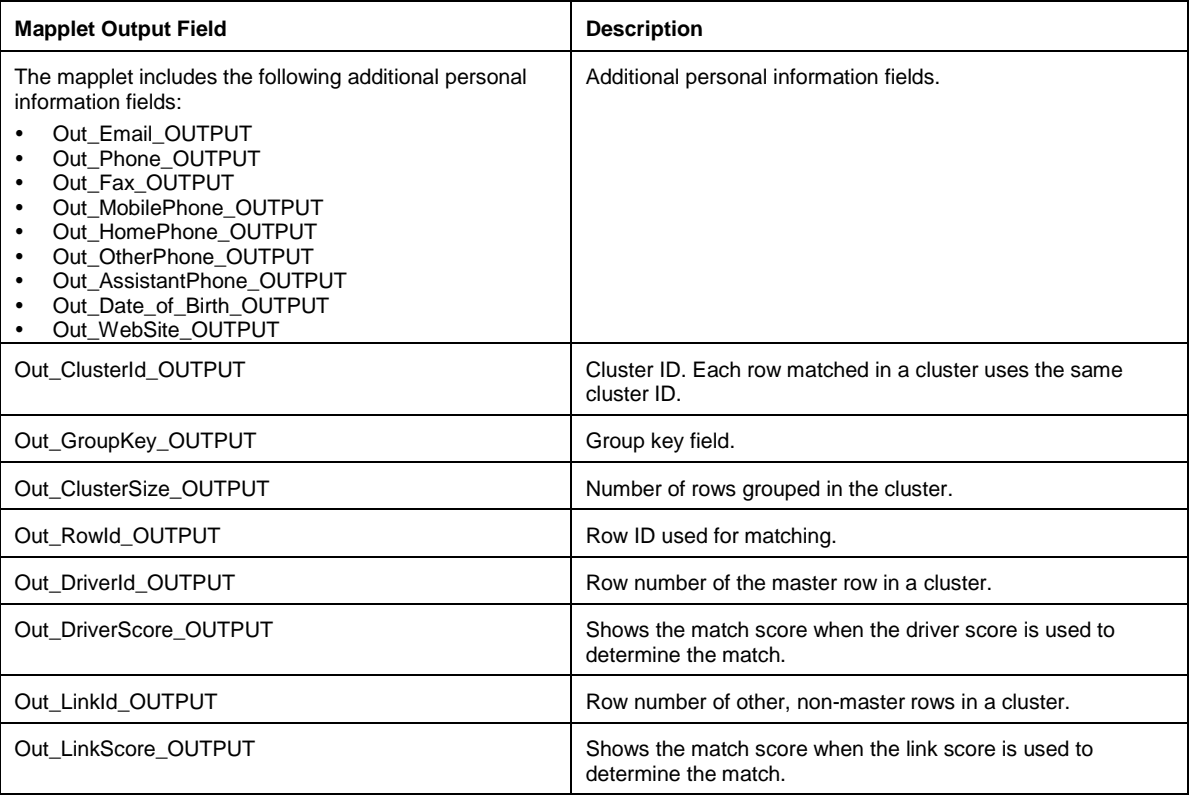

You can use the following sample files with the template:

- Source. Contact\_lead\_data\_match\_in.csv.
- Target. Out\_contact\_lead\_match.csv.

## **DQ\_Account\_Std\_Validate\_NorthAmerica Integration Template**

Use the DQ\_Account\_Std\_Validate\_NorthAmerica integration template to standardize and validate account information. This template was developed with the Salesforce Account object as the source, but you can use any data that includes company name and address information.

The template validates and standardizes company data as follows:

- Standardizes company name against a static dictionary
- Standardizes phone numbers and fax numbers to the following format (nnn) nnn-nnnn
- Generates the following country information from static dictionaries: full country name, two-character country code, three-character country code.
- Corrects the case for websites and ticker symbols.
- Validates state, country, and postal codes against static dictionaries.

### *Template Data Flow*

In this template, you can configure a filter to reduce the data passed to the mapplet. The Expression transformations provide the field mapping parameters for the mapplet and the target.

The following image shows the data flow of the template:

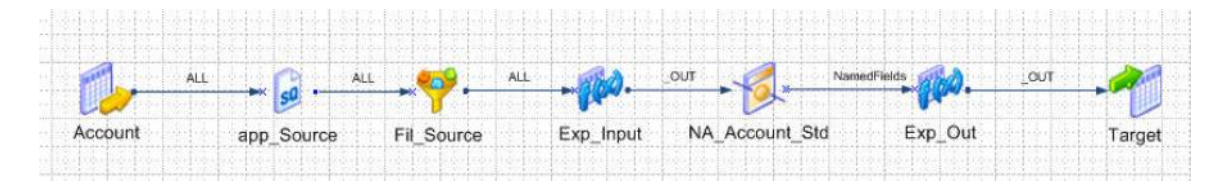

## *Template Parameters*

The following table describes the parameters in the template:

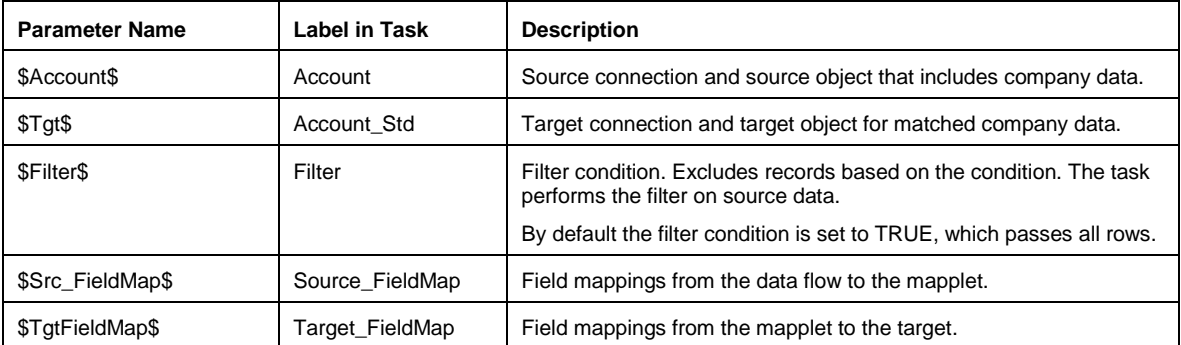

## *Mapplet Input and Output Ports*

Connect the data flow to the mapplet input ports and output ports as necessary.

The following table shows the mapplet input ports:

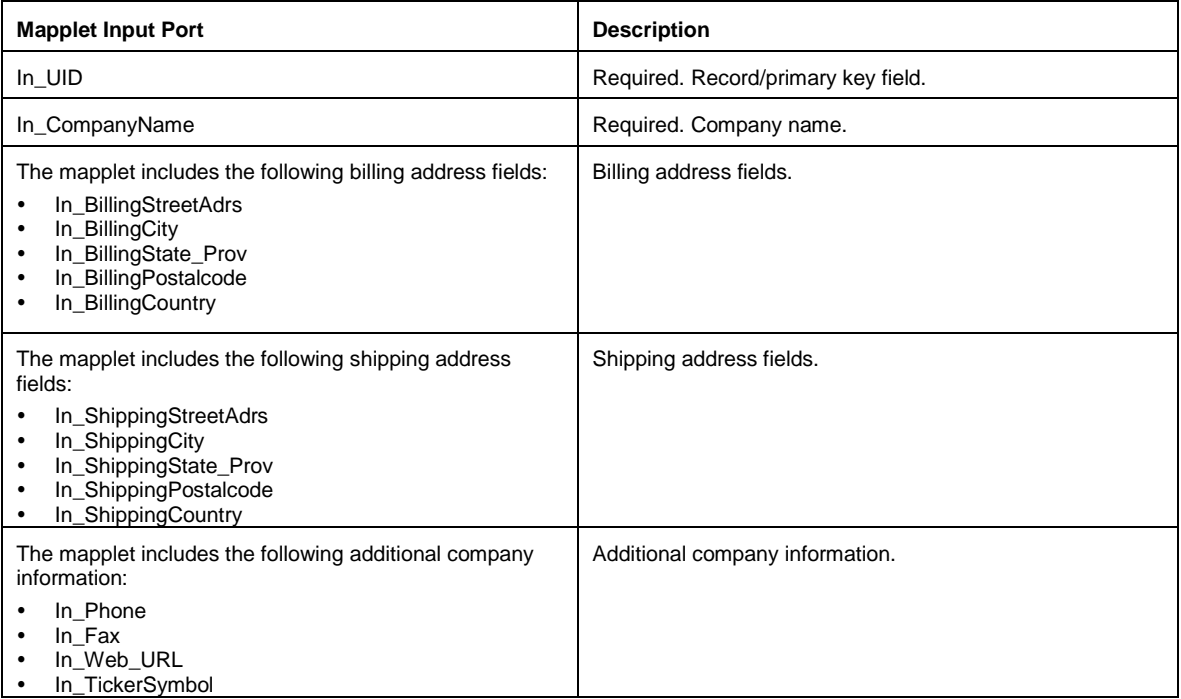

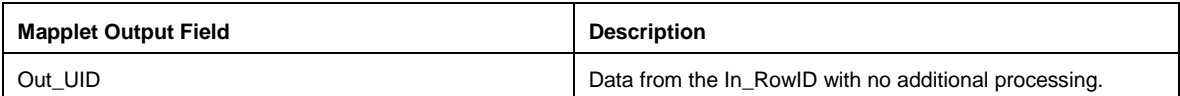

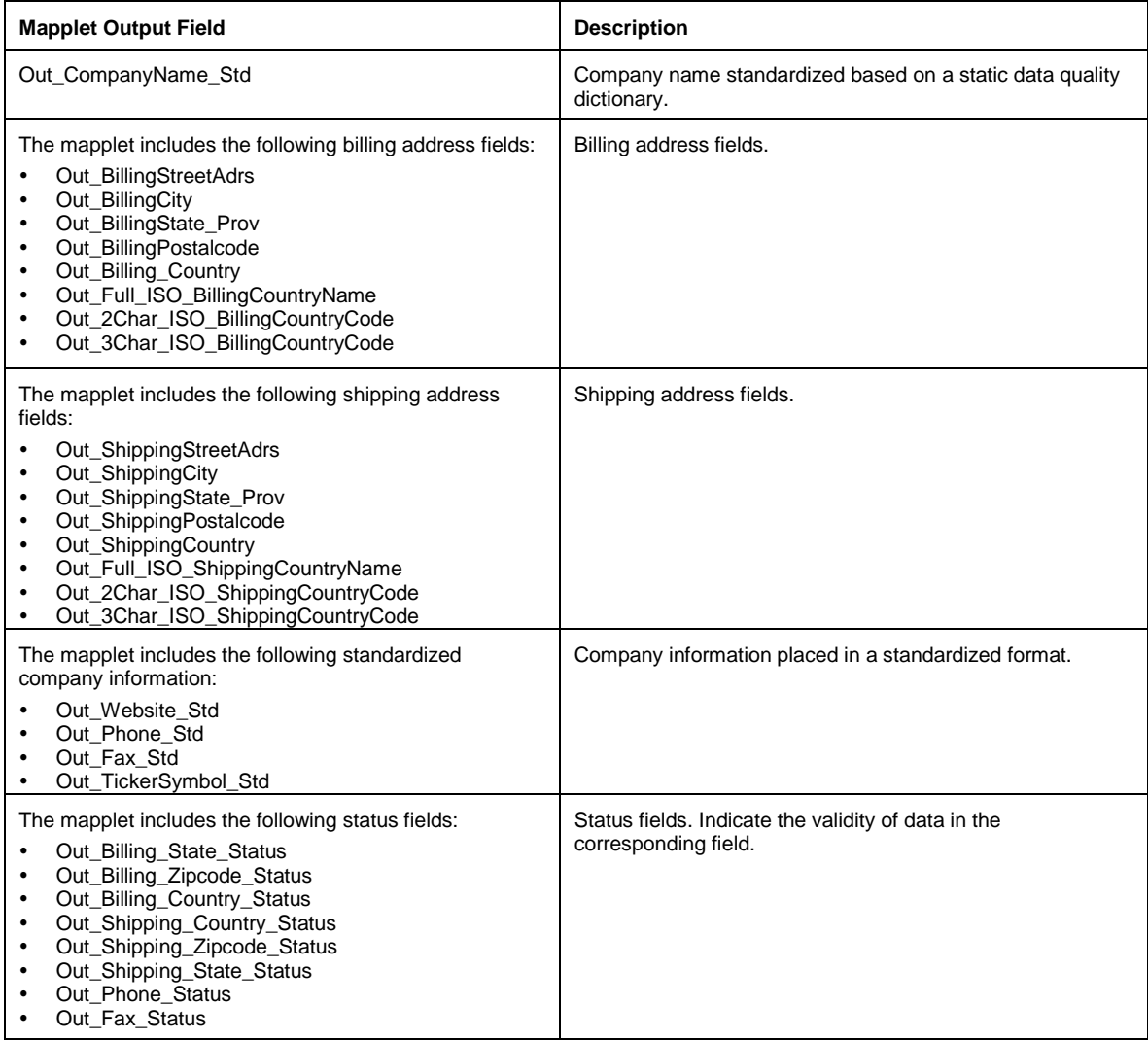

You can use the following sample files with the template:

- Source. Account\_Input.csv.
- Target. Out\_Account\_Std.csv.

# **DQ\_Contact\_Std\_Validate\_NorthAmerica Integration Template**

Use the DQ\_Contact\_Std\_Validate\_NorthAmerica integration template to standardize and validate contact information. This template was developed with the Salesforce Contact object as the source, but you can use any data that includes personal data.

The template validates and standardizes personal data as follows:

- Standardizes first names against a static dictionary.
- Generates gender based on name.
- Standardizes phone numbers and fax numbers to the following format (nnn) nnn-nnnn.
- Standardizes the date of birth to the following format: MM-DD-YYYY.
- Validates state, country, and postal codes against static dictionaries.
- Generates the following country information from static dictionaries: full country name, two-character country code, three-character country code.

## *Template Data Flow*

In this template, you can configure a filter to reduce the data passed to the mapplet. The Expression transformations provide the field mapping parameters for the mapplet and the target.

The following image shows the data flow of the template:

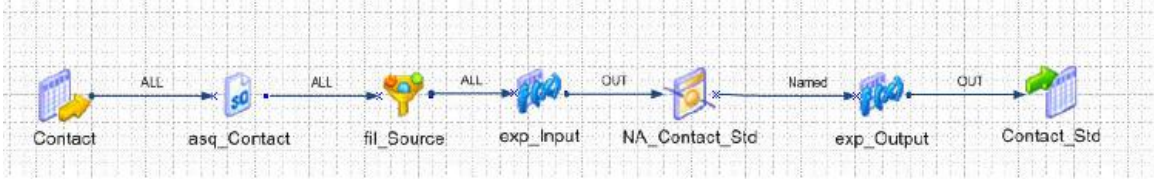

## *Template Parameters*

The following table describes the parameters in the template:

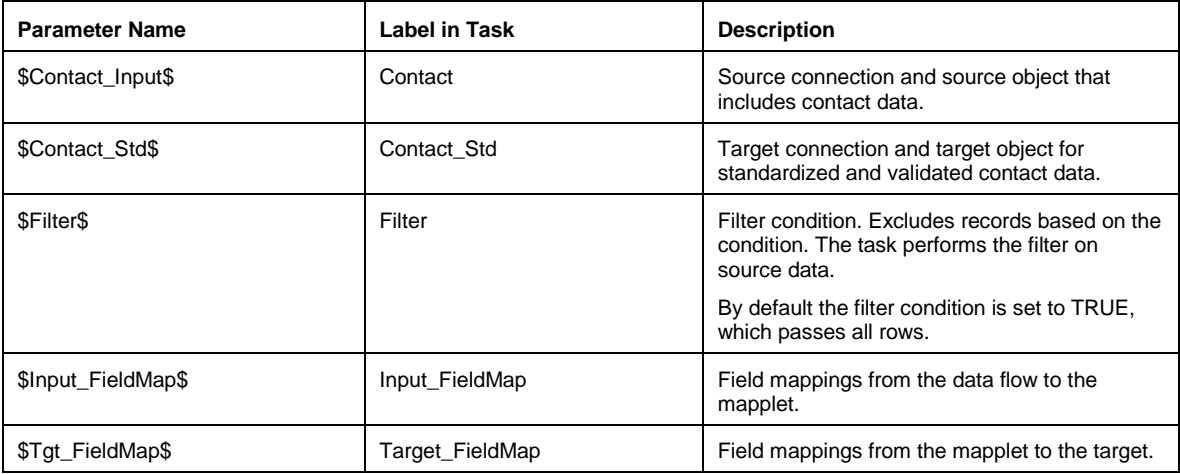

## *Mapplet Input and Output Ports*

Connect the data flow to the mapplet input ports and output ports as necessary.

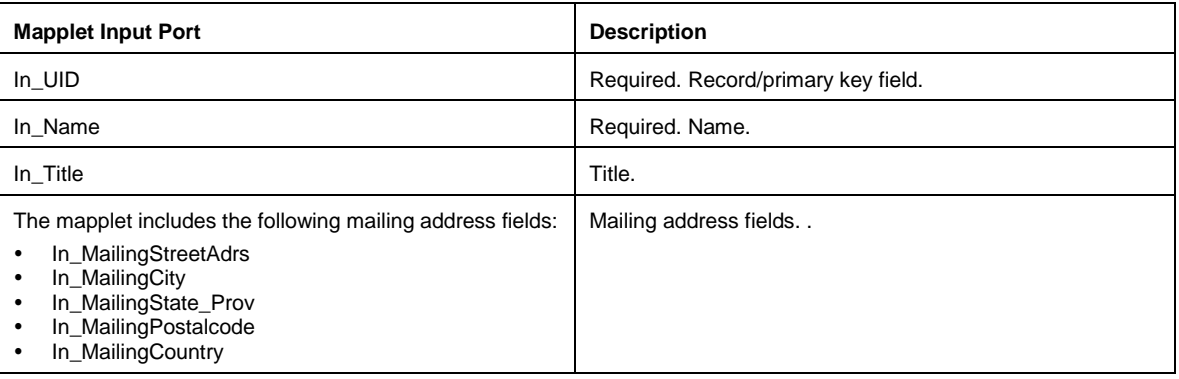

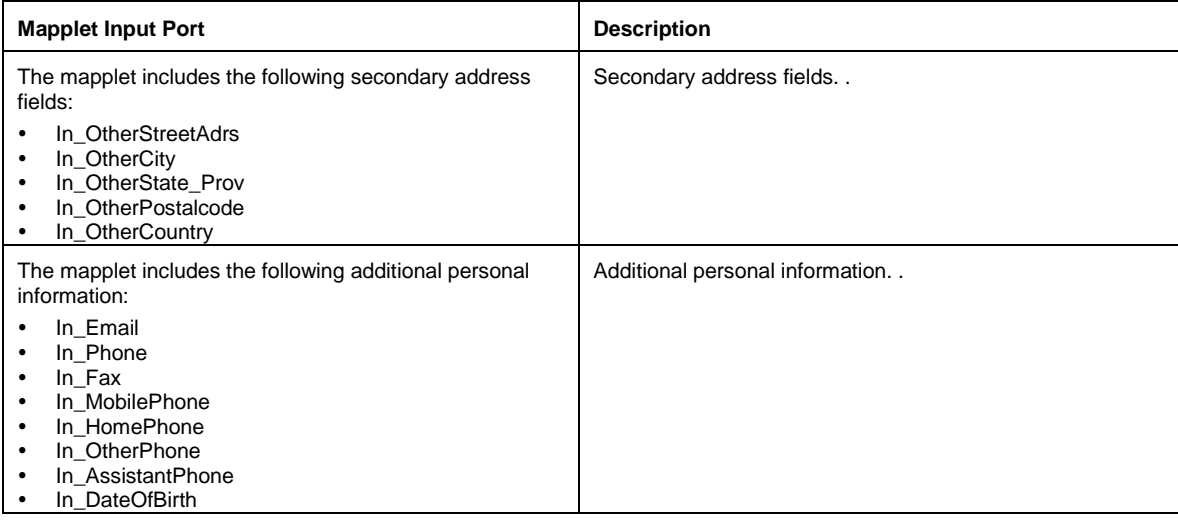

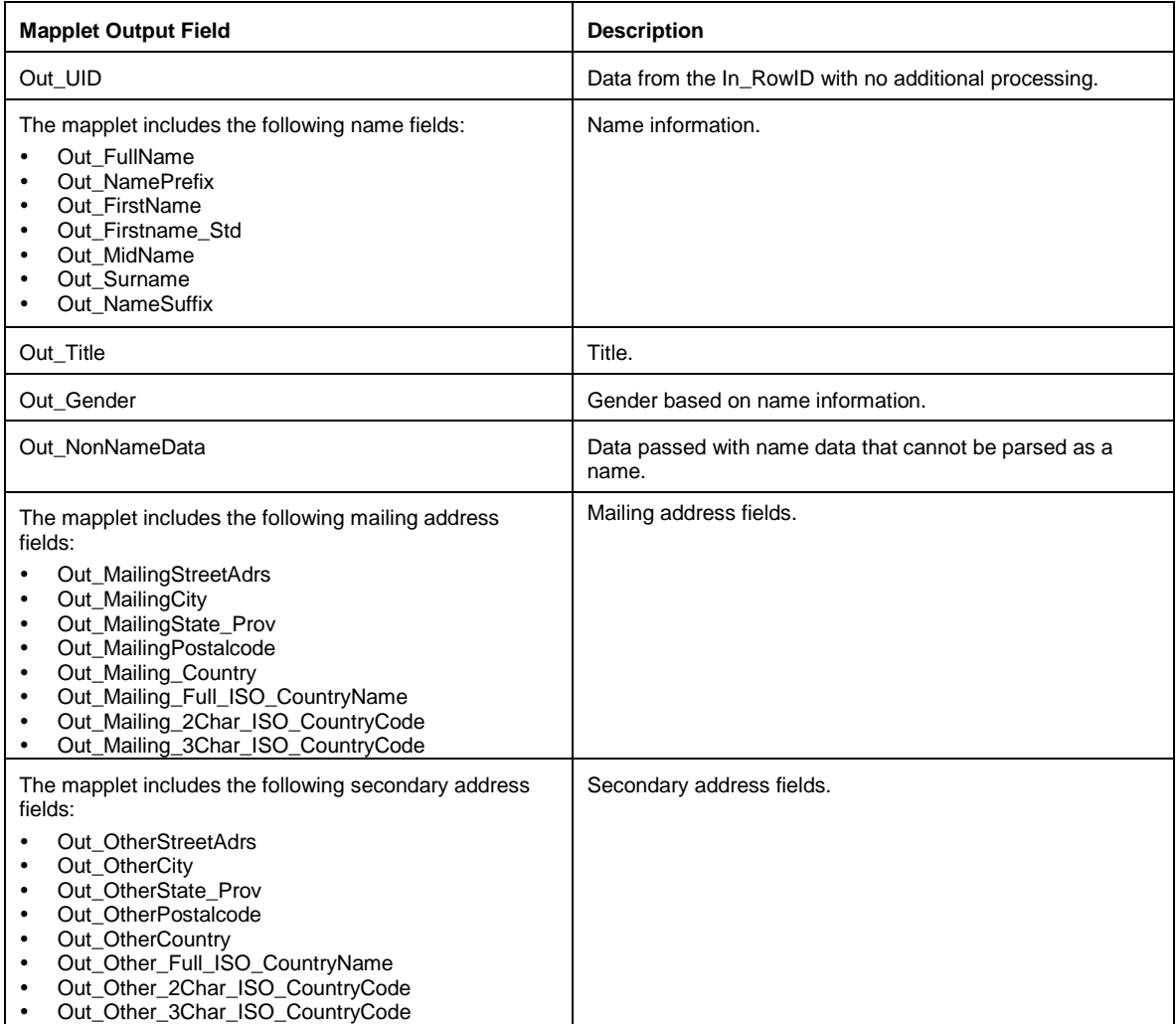

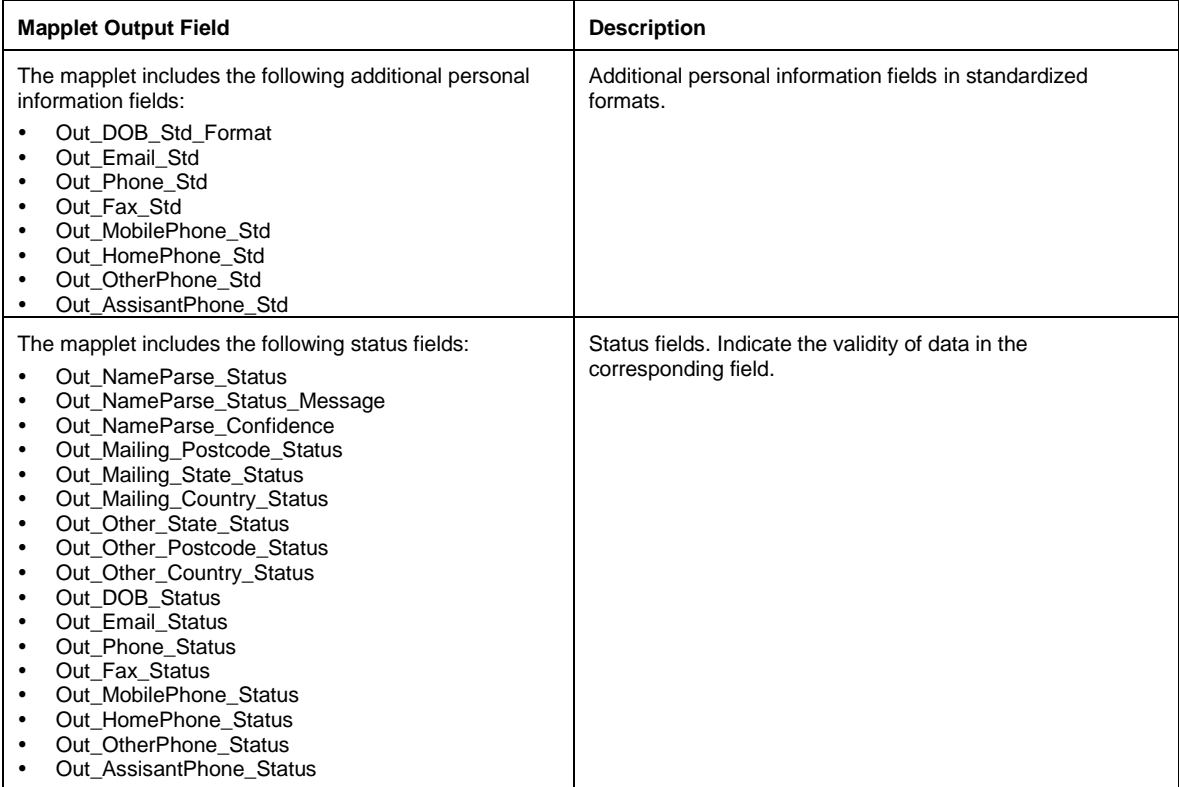

You can use the following sample files with the template:

- Source. Contact\_Input.csv.
- Target. Out\_Contact\_Std.csv.

# **DQ\_Lead\_Std\_Validate\_NorthAmerica Integration Template**

Use the DQ\_Lead\_Std\_Validate\_NorthAmerica integration template to standardize and validate lead information. This template was developed with the Salesforce Lead object as the source, but you can use any data that includes personal data.

The template validates and standardizes personal data as follows:

- Standardizes first names against a static dictionary.
- Generates gender based on name.
- Standardizes phone numbers and fax numbers to the following format (nnn) nnn-nnnn.
- Standardizes the date of birth to the following format: MM-DD-YYYY.
- Validates state, country, and postal codes against static dictionaries.
- Generates the following country information from static dictionaries: full country name, two-character country code, three-character country code.

#### *Template Data Flow*

In this template, you can configure a filter to reduce the data passed to the mapplet. The Expression transformations provide the field mapping parameters for the mapplet and the target.

The following image shows the data flow of the template:

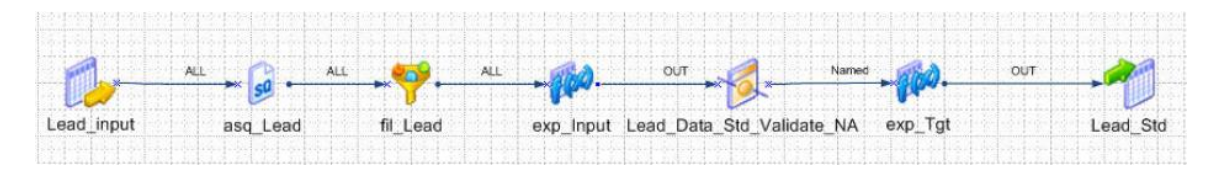

## *Template Parameters*

The following table describes the parameters in the template:

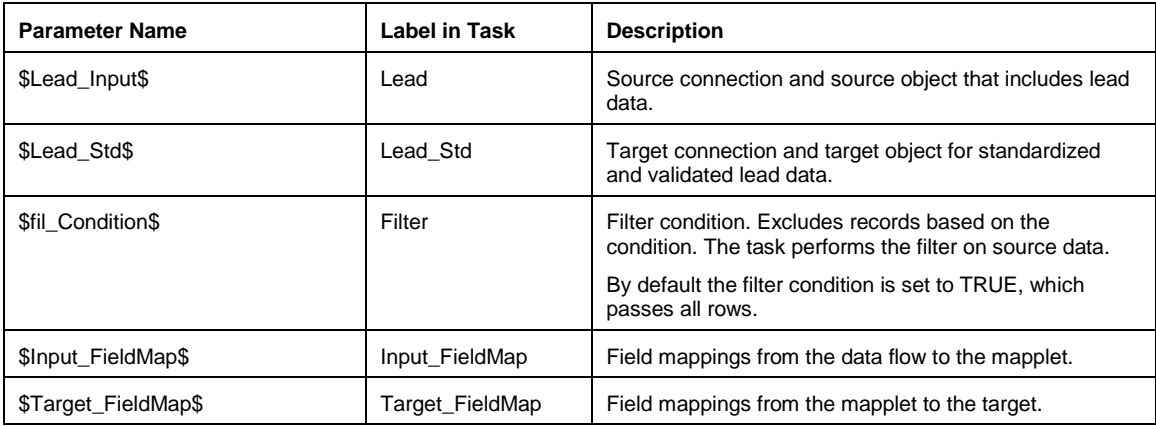

## *Mapplet Input and Output Ports*

Connect the data flow to the mapplet input ports and output ports as necessary.

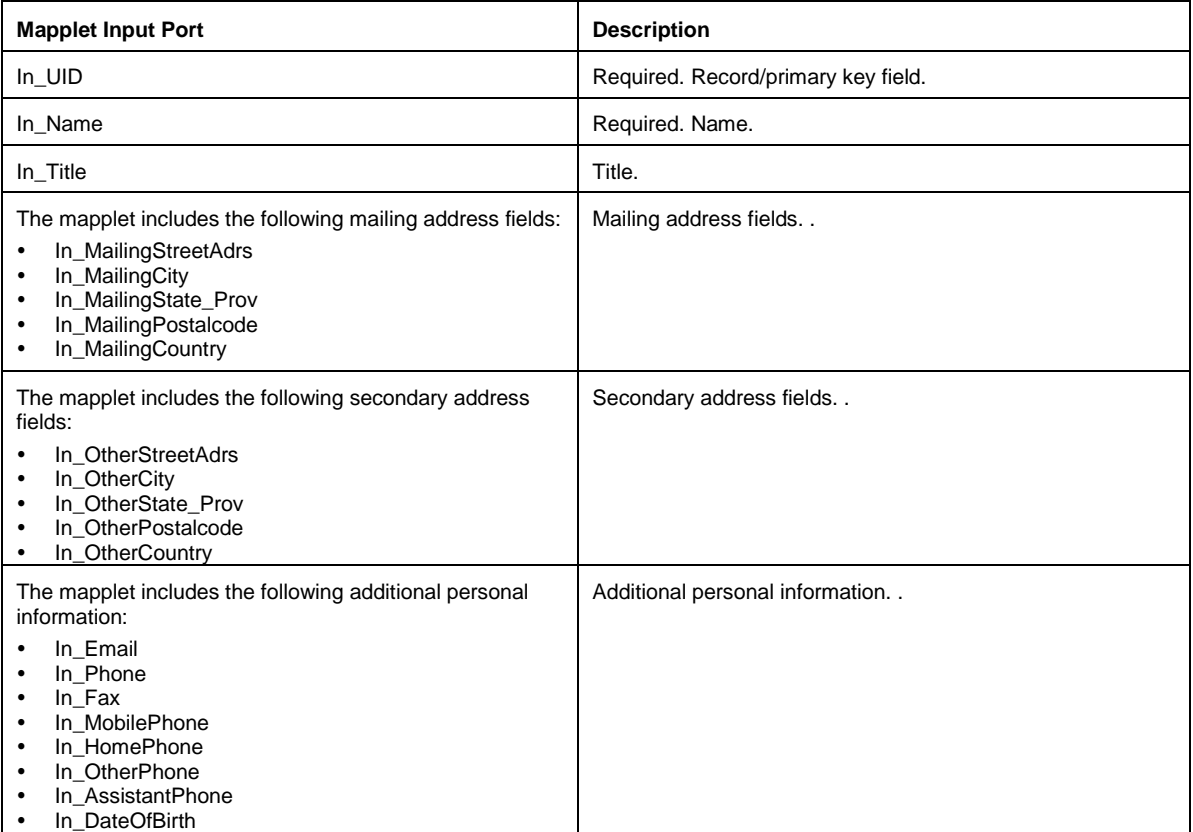

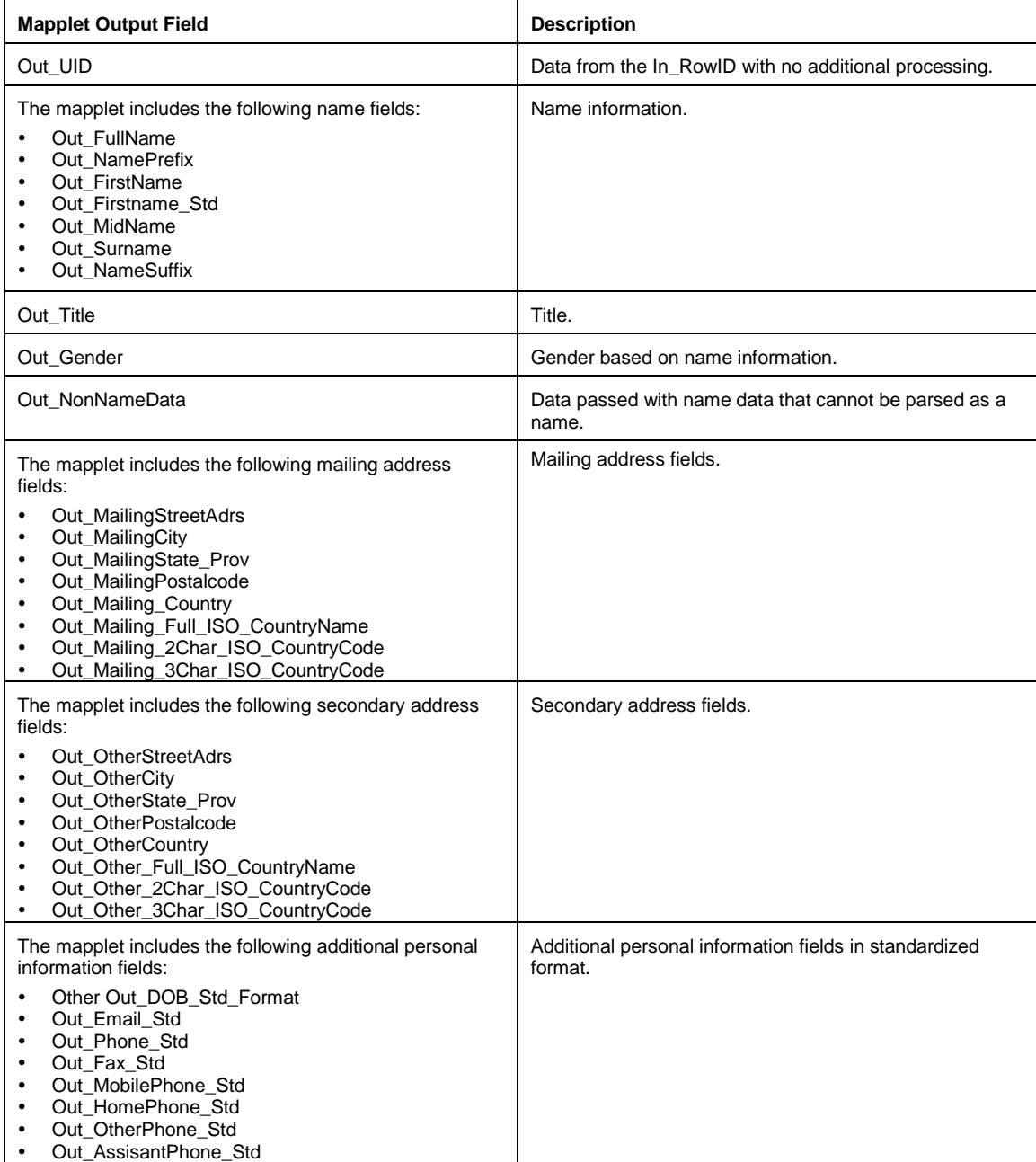

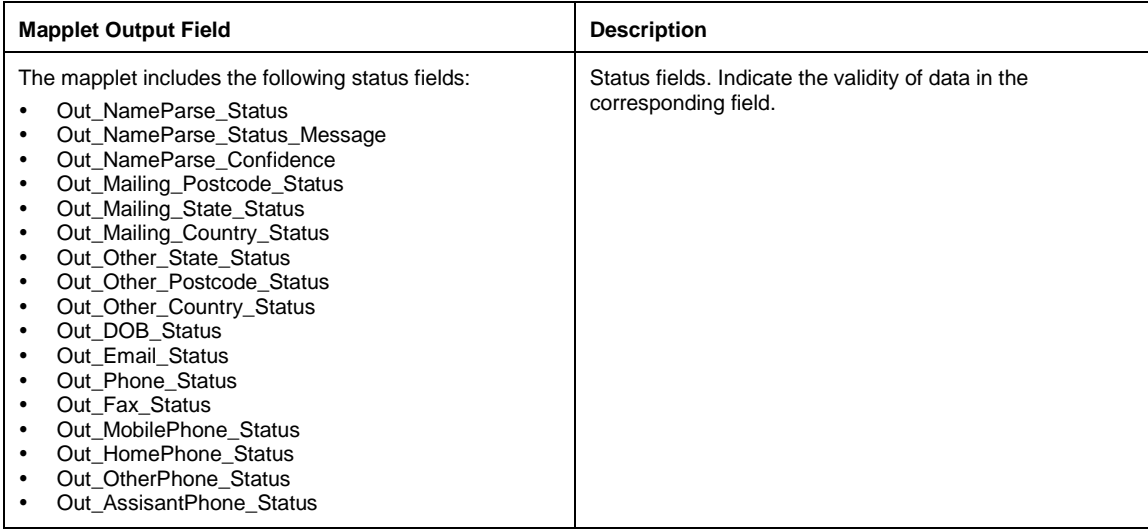

You can use the following sample files with the template:

- Source. Lead\_Input.csv.
- Target. Out\_Lead\_Std.csv.

## **Configuring the Mapping Configuration Task**

After you import the template to your organization, you can use it in a mapping configuration task.

Use the Mapping Configuration Task wizard to create a new task and configure it as follows:

- 1. On the **Definition** page, select the integration template.
- 2. On the **Sources** page, select a source connection and source object.
- 3. On the **Targets** page, select the target connection and target object.
- 4. On the **Mapplet Input** page, optionally add a filter condition to reduct the source data passed to the mapplet, and then configure the mapplet input field mappings.
- 5. On the **Mapplet Output** page, configure the mapplet output field mappings.
- 6. Save and run the task.

## **Informatica Global Customer Support**

You can contact a Customer Support Center online or by telephone.

For online support, click Submit Support Request in the Informatica Cloud application. You can also use Informatica MySupport to log a case. MySupport requires a user name and password. You can request a user name and password at [https://mysupport.informatica.com.](https://mysupport.informatica.com/)

The telephone numbers for Informatica Global Customer Support are available from the Informatica web site at [http://www.informatica.com/us/services-and-training/support-services/global-support-centers/.](http://www.informatica.com/us/services-and-training/support-services/global-support-centers/)